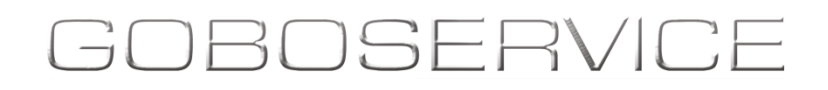

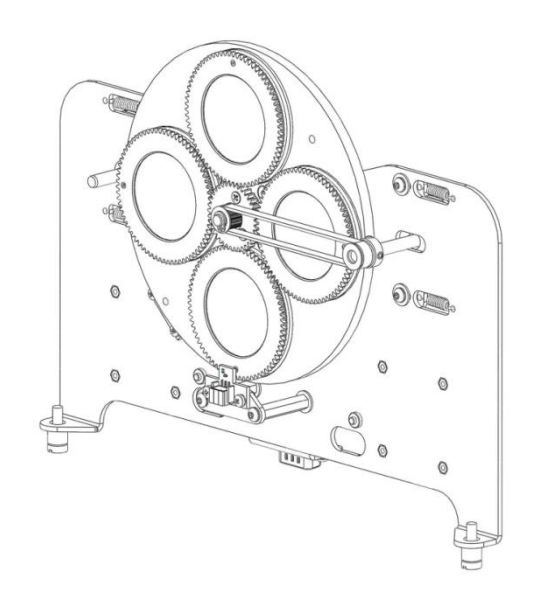

MANUALE DI ISTRUZIONI - INSTRUCTION MANUAL NOTICE D'UTILISATION - GEBRAUCHSANWEISUNG

## **KIT CAMBIO IMMAGINE - IMAGE CHANGE KIT**

## **KIT CHANGEUR DE GOBOS**

## **DIVUM 50K**

**Goboservice by SunlandOptics SRL** Via Vecchia Provinciale 167 – Archi – 89121 Reggio Calabria (RC) +39 0965 813264 Via 2 Giugno 19/10 – Bonate – 24040 (BG) +39 035 0176860 www.goboservice.com info@goboservice.com

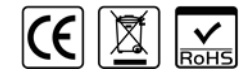

## GOBOSERVICE

# **KIT CAMBIO IMMAGINE DIVUM 50K**

### MANUALE DI ISTRUZIONI

Grazie per aver scelto un proiettore a brand Goboservice! La informiamo che questo prodotto è stato progettato e realizzato per garantirLe sempre le migliori prestazioni e per rispondere il più possibile alle Sue aspettative ed esigenze.

Leggere attentamente in tutte le sue parti il presente manuale d'istruzioni prima di accingersi ad utilizzare il prodotto e consultarlo ogni qualvolta sorgano delle difficoltà o dei dubbi.

Il presente manuale di istruzioni e d'uso è parte integrante della fornitura dell'oggetto. Il manuale va conservato con cura per un periodo non inferiore ad anni 10 (dieci), in luogo noto e facilmente accessibile a tutte le persone interessate.

La conoscenza ed il rispetto di quanto contenuto in questo manuale sono essenziali per garantire le corrette e sicure operazioni di installazione, utilizzo e manutenzione del prodotto.

La [Goboservice by SunlandOptics SRL](#page-1-0) declina ogni responsabilità per danni all'apparecchio o ad altre cose o persone, derivanti da installazione, uso e manutenzione effettuate non in conformità con quanto riportato sul presente manuale di istruzioni, che deve sempre accompagnare l'apparecchio.

Inoltre la [Goboservice by SunlandOptics SRL](#page-1-0) si riserva la facoltà di modificare, in qualunque momento e senza preavviso quanto riportato nel presente manuale di istruzioni.

#### **INDICE**

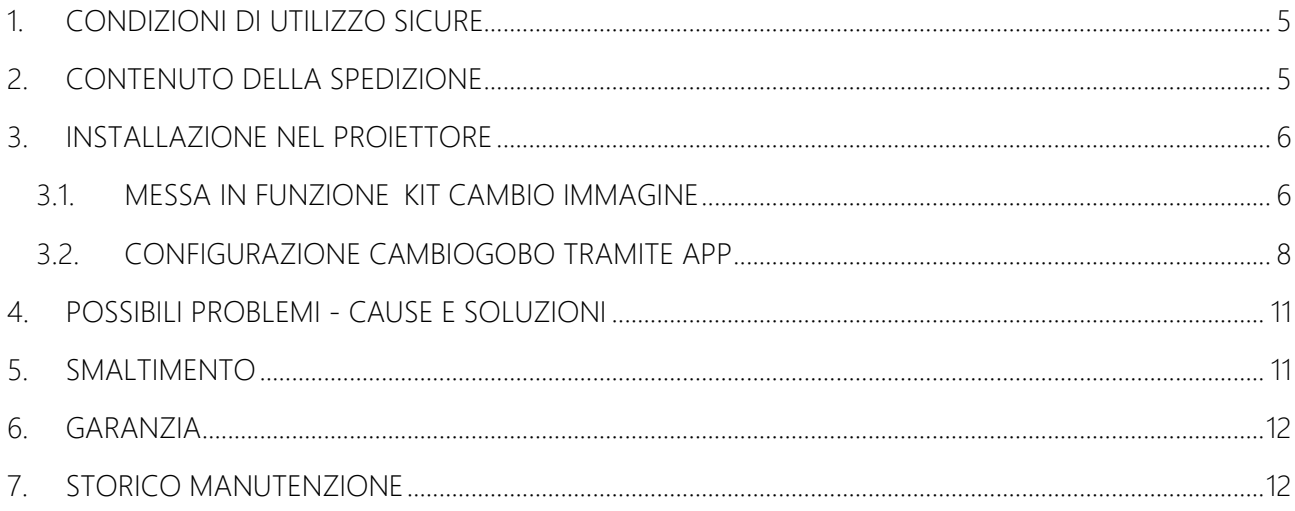

#### <span id="page-4-0"></span>1. CONDIZIONI DI UTILIZZO SICURE

Leggere attentamente le seguenti condizioni di utilizzo sicuro prima di eseguire qualsiasi operazione. Il prodotto descritto nel presente manuale è l'accessorio di un apparecchio di illuminazione per la proiezione di un fascio luminoso. Viene solitamente impiegato per illuminare, con un alto livello di luminosità superficiale, aree estese su cui proiettare effetti di tipo decorativo o per riprodurre suggestive e particolari proiezioni di loghi ed immagini. Si raccomanda di non utilizzare l'apparecchio per scopi diversi rispetto a quelli per i quali è stato progettato e costruito. Esso è destinato all'illuminazione di ambienti esterni e interni, ogni altro uso non è previsto dal costruttore e pertanto lo solleva da eventuali responsabilità per danni derivanti dall'uso improprio e/o scorretto. In caso di smaltimento è necessario attenersi alle disposizioni vigenti nel paese in cui viene eseguita l'operazione.

- 1. INSTALLAZIONE L'installazione va eseguita predisponendo lo spazio intorno al proiettore in cui l'accessorio deve essere installato in modo che sia sgombro da qualsiasi ostacolo.
	- Assicurarsi che tutte le parti per il fissaggio dell'accessorio siano in buona condizione.
	- Assicurarsi della stabilità del proiettore prima di posizionare l'accessorio.
- 2. RISCHI RESIDUI Nonostante il prodotto sia costruito rispettando tutte le norme e cautele, rimangono dei residui di rischio legati ad alcuni aspetti strutturali e di utilizzo del prodotto. Evitare di smontare l'apparecchio. La manutenzione deve essere eseguita da personale esperto. Porre l'apparecchio in zone visibili ed in modo che non intralci il normale passaggio delle persone, il rischio di urto deve essere ridotto al minimo se non eliminabile. Non collocare l'apparecchio in posizioni dalle quali possa cadere colpendo persone o animali. Mantenere i bambini lontani dall'apparecchio quando è in funzione e comunque collegato alla tensione di rete. Non installare l'apparecchio in zone disponibili a minori o persone che potrebbero essere danneggiate dall'uso proprio o improprio. L'apparecchio se scollegato dalla rete non rappresenta un pericolo per persone ed animali. L'apparecchio funziona con energia elettrica a bassa tensione e questo lo pone in un'area di pericolosità tipica di un elettrodomestico; esso deve essere considerato, in ogni caso, un apparecchio di illuminazione e, pertanto, deve essere adottato al momento dell'uso un atteggiamento adeguato. L'apparecchio è progettato e costruito utilizzando tutti i criteri di sicurezza e i materiali idonei allo scopo di prevenire i pericoli e ridurre al minimo i rischi.

#### <span id="page-4-1"></span>2. CONTENUTO DELLA SPEDIZIONE

Al ricevimento controllare che il prodotto sia giunto integro in tutte le sue parti; in caso contrario contattare immediatamente il produttore. Estrarre tutto il contenuto dalla scatola e controllare la presenza di eventuali danni causati dal trasporto. Smaltire l'involucro seguendo le disposizioni vigenti.

- N°1 Kit cambio immagine Divum 50K
- N°1 Manuale di Istruzioni e Termini di Garanzia.

#### <span id="page-5-0"></span>3. INSTALLAZIONE NEL PROIETTORE

<span id="page-5-1"></span>3.1. MESSA IN FUNZIONE KIT CAMBIO IMMAGINE

L"accessorio è formato da due parti distinte [\(Fig. 1\)](#page-5-2):

- 1. Il componente 1 è la parte meccanica dell' accessorio, ovvero quella che rende possibile il movimento dell'effetto.
- 2. Il componente 2 è la ruota cambio gobo, capace di contenere fino a 4 gobo.

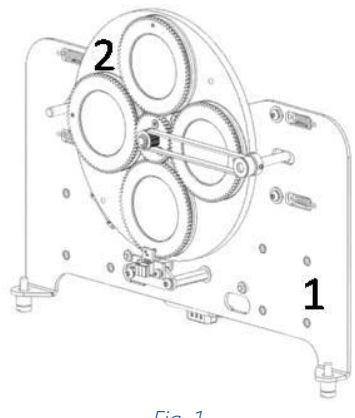

*Fig. 1*

<span id="page-5-2"></span>Per l'inserimento dei gobo nella ruota è necessario estrarre la molletta, inserire il gobo a battuta e reinserire la molletta bloccando il gobo [\(Fig. 2\)](#page-5-3).

Assicurarsi che il gobo sia posizionato perfettamente nella sua sede, che la molletta aderisca perfettamente al gobo, sia ben salda nella sua sede ed impedisca al gobo di muoversi.

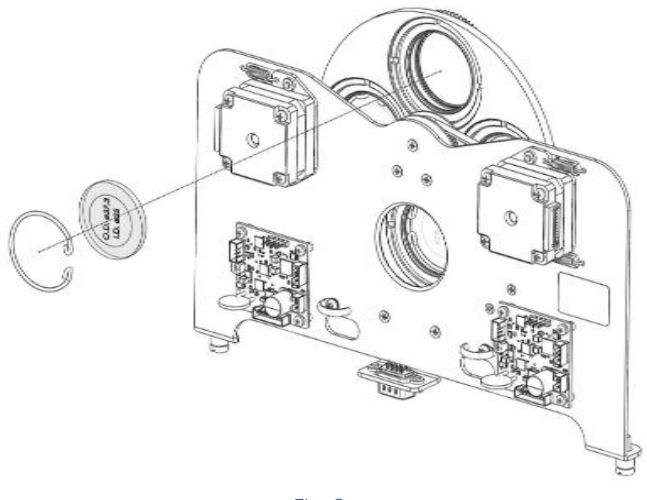

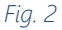

<span id="page-5-3"></span>La messa a fuoco dei gobo dipende dalla tipologia di gobo. Per farlo si utilizza una dima che va inserita come in [Fig. 3](#page-6-0); una volta inserita, ricorrendo ad un'altra dima si agisce sulla singola ghiera porta gobo fino ad avere come effetto che la prima dima di [Fig. 3](#page-6-0) offre un minimo di resistenza all estrazione.

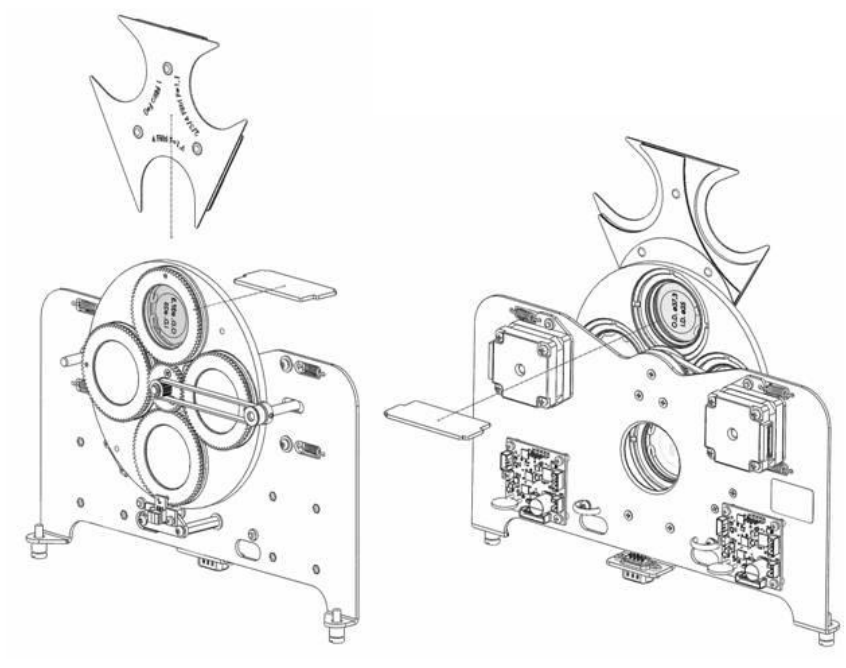

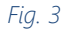

<span id="page-6-0"></span>ATTENZIONE: Nel compiere queste operazioni è consigliato usare un guanto e porre particolare attenzione al maneggiare la ruota, in quanto contenente oggetti molto fragili (gobo) L"installazione/sostituzione del componente 2 va eseguita col proiettore spento e scollegato dalla linea elettrica. Qualora si dovesse procedere alla sostituzione, a seguito dell"utilizzo, attendere il raffreddamento dei componenti interni (circa 15 minuti).

Per installare l'accessorio all'interno del proiettore:

- 1. Aprire il coperchio inferiore del proiettore svitando gli appositi fissaggi.
- 2. Inserire il componente nel proiettore come in [Fig. 4.](#page-6-1)
- 3. Serrare le viti di fissaggio del componente 1 [\(Fig. 4\)](#page-6-1).
- 4. Collegare lo spinotto [\(Fig. 4\)](#page-6-1)

<span id="page-6-1"></span>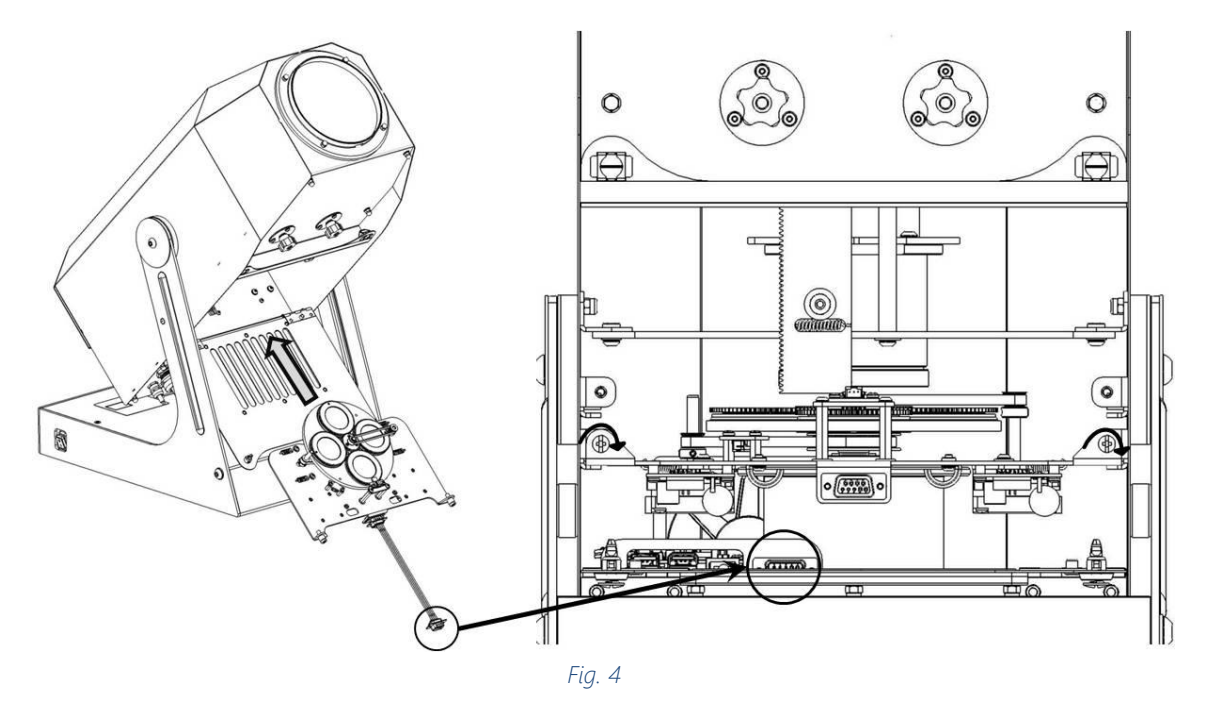

<span id="page-7-0"></span>Una volta installato l'accessorio si può procedere con la configurazione dello stesso tramite APP, seguendo gli steps sotto riportati:

- 9.55 〇 四  $k$  Rig  $\rightarrow$  8 GC  $\overline{a}$  $\Xi$ e  $\leftarrow$ Wi-Fi DIVUM\_50K\_-\_NA\_117100021042 Wi-Fi Wi-Fi ō Wi-Fi  $\bullet$ Goboservice Accietonte Wi-Fi ı,  $\approx$  DIV Assistente Wi-Fi Opzioni avanzate Connetti DIVUM\_50K\_7100021042  $\overline{2}$  $\overline{3}$  $\overline{A}$  $\overline{5}$  $6\phantom{a}6$  $\overline{7}$  $^{\rm 8}$  $90$ Reti disponibili  $\circ$  $0 \le e \le r$  $t$  y  $u$  i  $o$   $p$ Wifi Rack  $\alpha=3$ sdfghjkl **◆ Officing** a  $A$  z x c v b n m  $\infty$  $B = 5$ © Officina 5G  $\circ$ Reti disponibili  $?123$ → DIVUM\_50K\_-\_.17100021042  $\widehat{\mathbf{H}}=\widehat{\mathbf{F}}_{\mathbf{H}}$
- 1. Effettuare il collegamento WiFi con il proiettore e inserire la password: *[Goboservice](#page-1-0)*

2. Accedere all'App tramite il browser Google Chrome ed inserire l'indirizzo IP **[192.168.4.1](#page-1-0)**

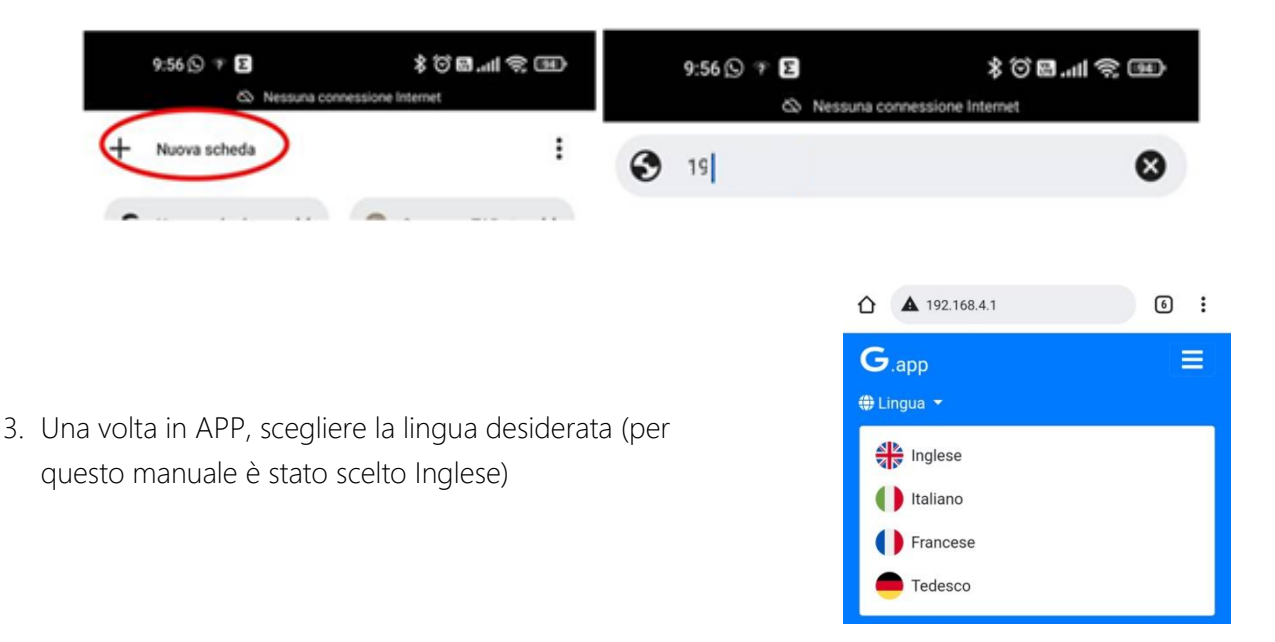

4. Nel caso in cui l'accessorio venga acquistato insieme al proiettore, quest'ultimo sarà già configurato per funzionare con esso ed allora si può procedere direttamente ad utilizzarlo. In particolare l'accessorio viene fornito con una scena già configurata che può essere modificata su ogni posizione gobo oppure se si preferisce è possibile procedere con la creazione di una nuova scena lasciando in lista o cancellando quella pre-esistente.

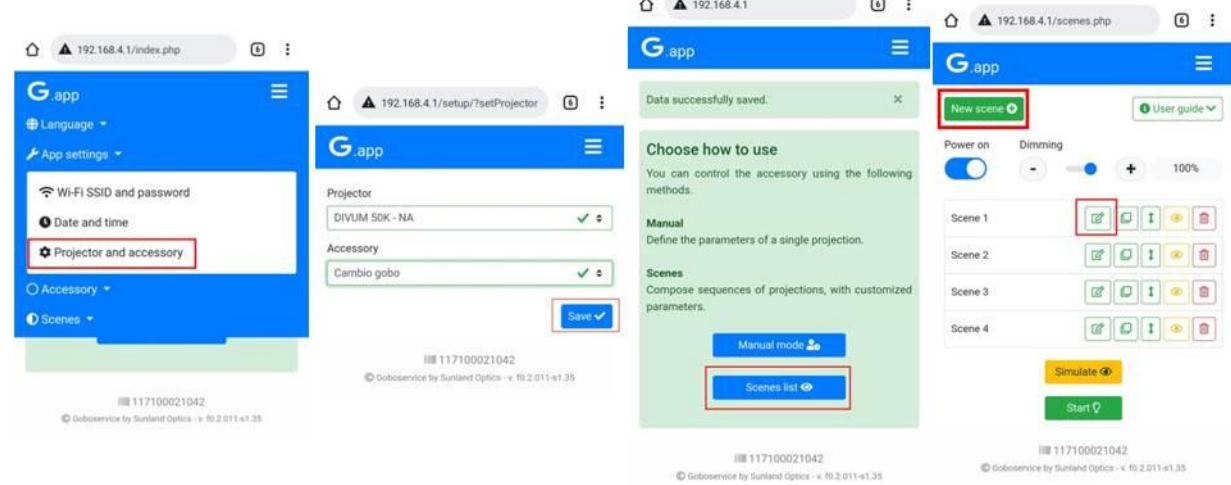

Una volta aperta la scena, per ogni gobo sarà possibile impostare:

- la posizione del gobo attraverso due livelli di regolazione (*Angle* e *Fine Angle*)
- il *Fade In* ed il *Fade Out* per ogni posizione gobo, ovvero definire l'intensità luminosa della proiezione al momento dell'ingresso o dell'uscita della posizione gobo selezionata
- il tempo di permanenza della posizione corrente in termini di h/m/s (*Duration)*
- se la posizione deve o meno ruotare su se stessa (*Rotation*).

Al termine della configurazione della posizione gobo cliccare sul *Done* per confermare le modifiche effettuate.

Fare attenzione ad avere la modalità *'Live mode'* attiva, altrimenti le modifiche che si stanno effettuando sulla posizione gobo non sono visibili in tempo reale

Nel caso in cui nella scena corrente si voglia lavorare non con 4 posizioni bensì con 3 o 2, è possibile farlo eliminando una o più posizioni. E' altresì consentito aggiungere nella scena la ripetizione di uno o più gobos; l'ordine in cui si inseriranno in lista le diverse posizioni gobo sarà quello seguito in proiezione.

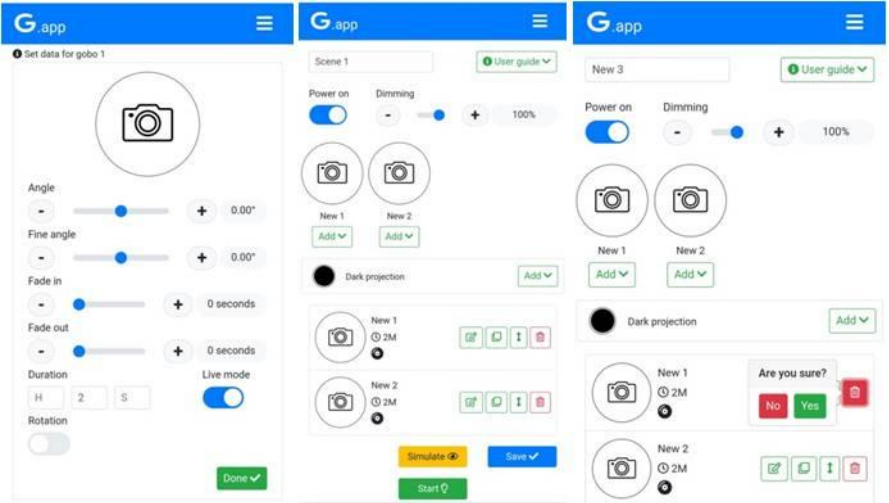

Al termine della configurazione delle diverse posizioni gobo è necessario salvare la scena (*Save*) e si può procedere con la visualizzazione della stessa tramite il comando *Start*.

E' possibile creare più scene ed ordinarle in proiezione secondo una sequenza desiderata; se qualcuna delle scene salvate non deve essere eseguita è sufficiente spegnere la scena attraverso

il comando  $\Box$ 

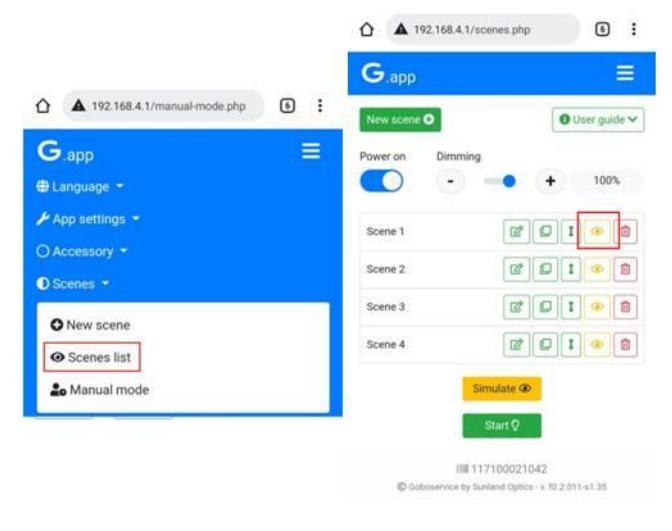

5. Nel caso in cui invece l'accessorio venga acquistato in un secondo momento, è necessario configurare il proiettore perché lavori correttamente con il nuovo accessorio.

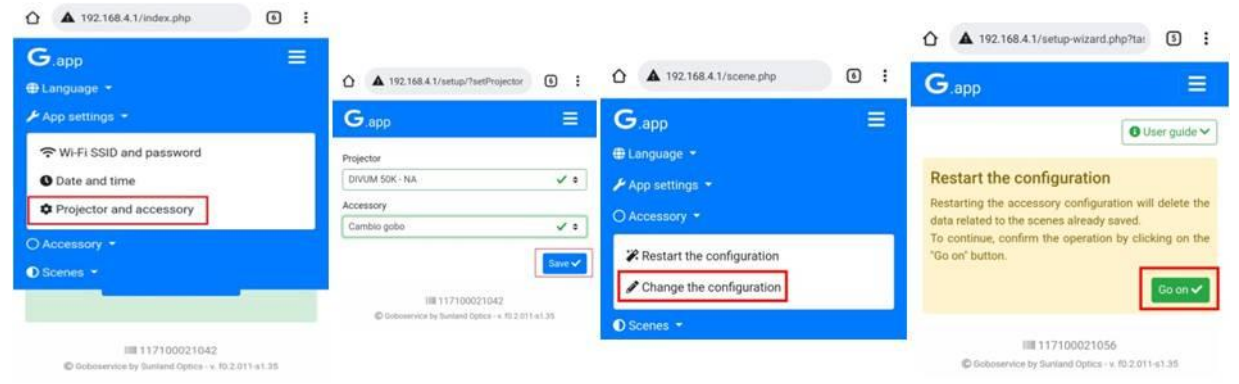

E' quindi necessario introdurre le posizioni che dovranno lavorare sul cambio gobo (1 o 2 o 3 o 4); in particolare attraverso *Next* si renderà possibile l'aggiunta del gobo successivo; agendo su *Completed* invece si darà termine alla configurazione delle posizioni sul cambio gobo.

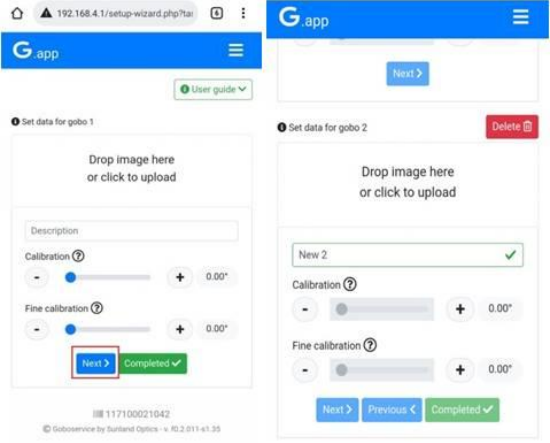

Una volta configurato il numero delle posizioni gobo è possibile procedere come al punto 4 in riferimento alla configurazione delle scene e dei diversi parametri permessi su ogni posizione del cambio gobo.

E' possibile una volta entrati nella lista delle scene impostare il comando di *Auto Homing*, ovvero impostare un numero di cambi posizione gobo dopo i quali l'accessorio effettuerà una verifica dei riferimenti su ogni posizione gobo. Il primo homing viene effettuato in automatico nel momento in cui l'accessorio è messo in funzione e si potrebbe anche decidere di non ripeterlo (di default il valore impostato per questo parametro è '0'); il settaggio di questo parametro non è necessario ma è utile per ridurre il rischio di eventuali micro-shift sulla ruota cambio gobo.

Anche effettuando l'auto homing i diversi gobo manterranno ovviamente i settaggi prefessati precedentemente per ogni scena, l'auto homing serve semplicemente a riconfermare i punti di riferimento necessari per il corretto funzionamento dell'accessorio.

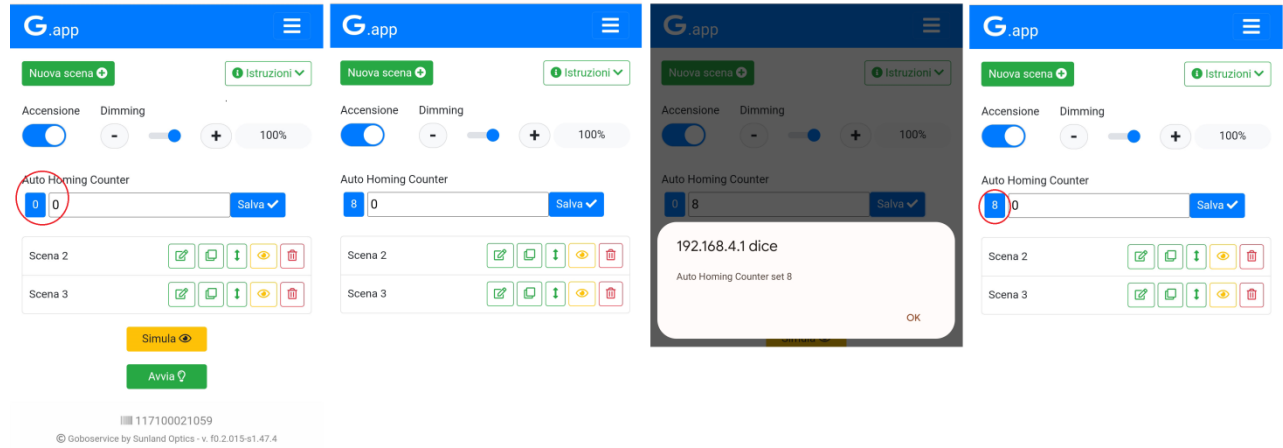

<span id="page-10-0"></span>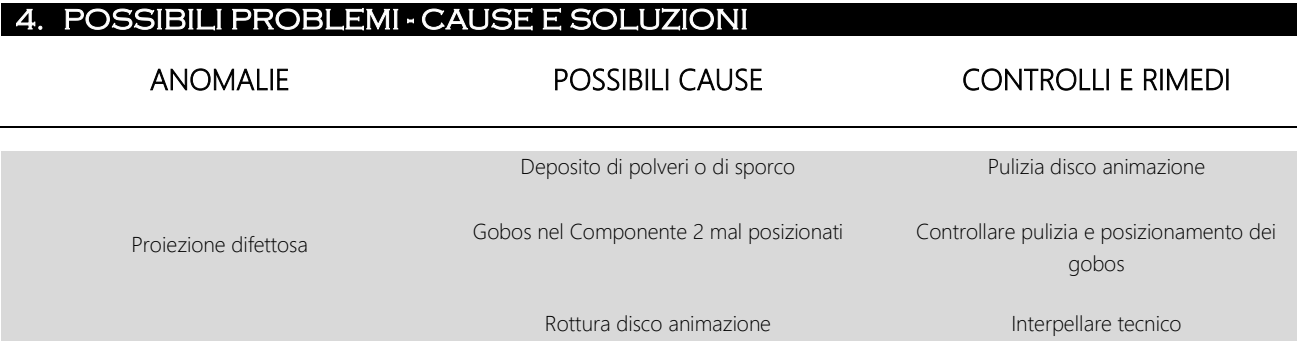

#### <span id="page-10-1"></span>**SMALTIMENTO**

Questo dispositivo è conforme alla Direttiva Europea 2012/19/UE - Rifiuti di apparecchiature elettriche ed elettroniche (RAEE).

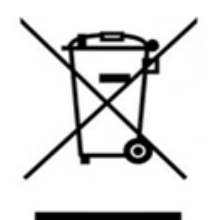

Nel rispetto dell'ambiente, smaltire/riciclare il prodotto al termine del suo ciclo di vita secondo le disposizioni di legge locali.

In ogni caso non va gettato tra i normali rifiuti o disperso nell'ambiente, quest'ultima azione ancorché perseguita legalmente rappresenta un grave pericolo per animali e persone e fonte di inquinamento a lungo termine. Il prodotto non può essere trattato come un semplice rifiuto urbano e deve essere smaltito in modo appropriato secondo le normative vigenti in tema di smaltimento differenziato dei rifiuti.

#### <span id="page-11-0"></span>6. GARANZIA

Il prodotto è coperto da garanzia secondo i termini di legge. In caso di malfunzionamento durante il periodo di garanzia il prodotto sarà riparato o sostituito a discrezione del produttore.

Per maggiori informazioni fare riferimento ai termini di garanzia presenti su Allegato 1.

Per l'uso della garanzia sono indispensabili le seguenti informazioni:

- Data di acquisto (vale la data della fattura).
- Descrizione dettagliata del problema.

L'apparecchio Le è stato spedito in perfette condizioni. E' fondamentale seguire le istruzioni di sicurezza e gli avvisi contenuti nel presente manuale. Ogni danno causato dall'inosservanza del manuale fa decadere la garanzia. Il produttore non si assume alcuna responsabilità per danni o problemi causati dall'inosservanza del manuale.

Qualsiasi riparazione deve essere eseguita unicamente dal costruttore, il quale declina ogni responsabilità per interventi non autorizzati. Lo smontaggio (anche parziale) del proiettore non effettuato dal costruttore fa decadere la garanzia.

Le parti di consumo non sono coperte dalla garanzia.

Il produttore si riserva la facoltà di modificare in qualsiasi momento e senza preavviso il contenuto del presente manuale.

<span id="page-11-1"></span>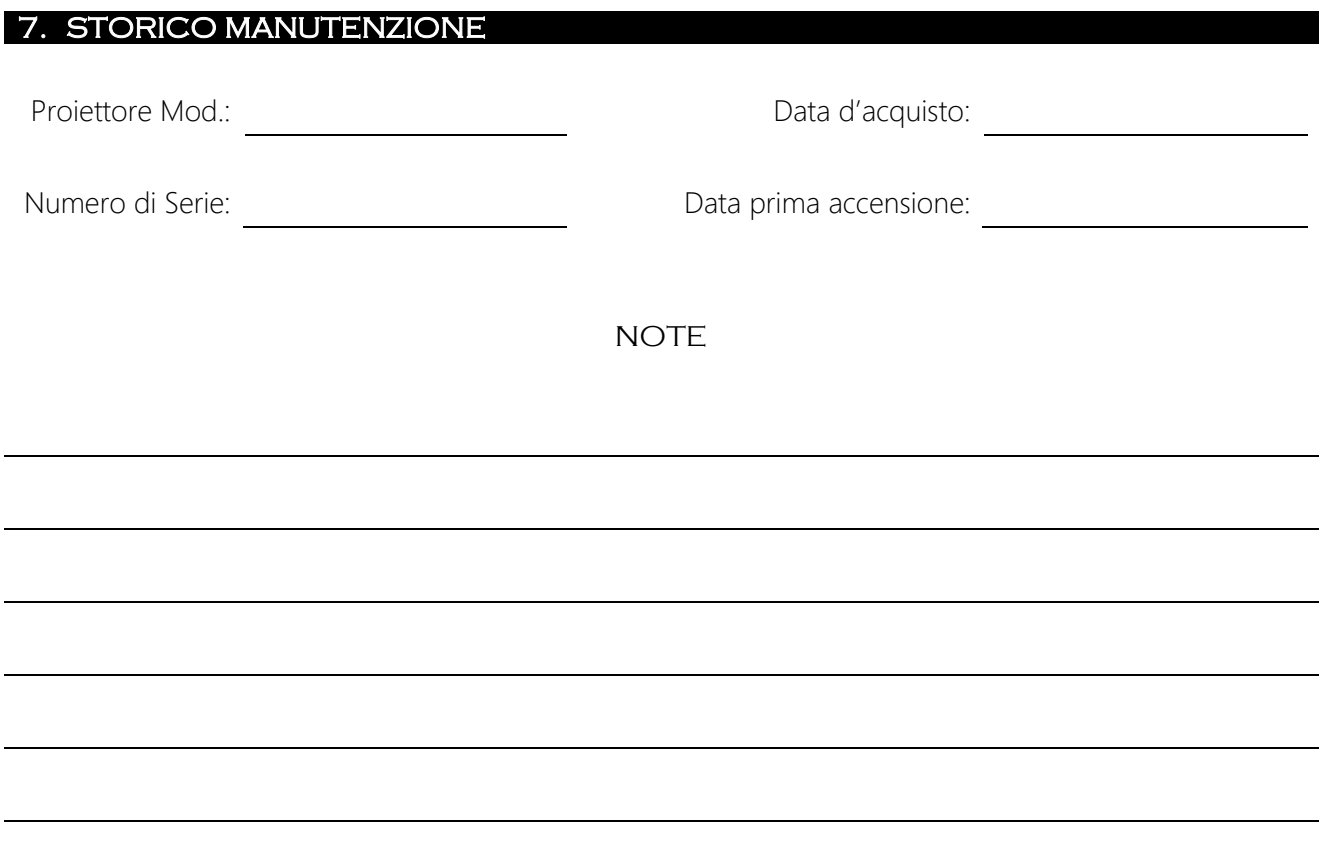

## GOBOSERVICE

# **IMAGE CHANGE KIT DIVUM 50K**

### INSTRUCTION MANUAL

Thank you for choosing a Goboservice branded projector! We inform you that this product has been designed and built to always guarantee you the best performance and to respond as much as possible to your expectations and needs.

Read this instruction manual carefully in its entirety before starting to use the product and consult it whenever difficulties or doubts arise.

This instruction and use manual is an integral part of the delivery of the object. The manual must be kept with care for a period of not less than 10 (ten) years, in a place known and easily accessible to all interested persons.

Knowledge and compliance with the contents of this manual are essential to guarantee the correct and safe installation, use and maintenance of the product.

[Goboservice by SunlandOptics SRL](#page-1-0) declines all responsibility for damage to the appliance or to other things or persons, deriving from installation, use and maintenance carried out not in accordance with the provisions of this instruction manual, which must always accompany the appliance.

Furthermore, [Goboservice by SunlandOptics SRL](#page-1-0) SRL reserves the right to modify the contents of this instruction manual at any time and without notice.

#### **INDEX**

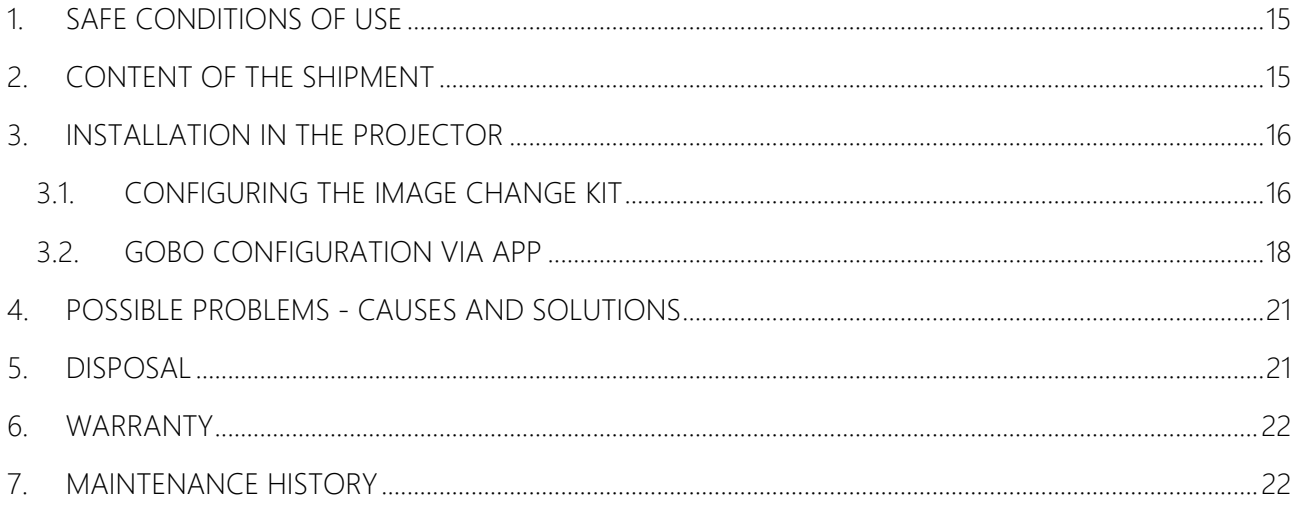

#### <span id="page-14-0"></span>1. SAFE CONDITIONS OF USE

Please read the following conditions of safe use carefully before performing any operation. The product described in this manual is the accessory of a lighting device for the projection of a light beam. It is usually used to illuminate, with a high level of surface brightness, large areas on which to project decorative effects or to reproduce suggestive and particular projections of logos and images. It is recommended not to use the appliance for purposes other than those for which it was designed and built. It is intended for indoor and outdoor lighting, any other use is not foreseen by the manufacturer and therefore relieves it of any liability for damage deriving from improper and / or incorrect use.

- 1. INSTALLATION- The installation must be carried out by arranging the space around the projector where the accessory is to be installed so that it is free from any obstacle.
	- Make sure that all parts for fixing the accessory are in good condition.
	- Make sure the stability of the projector before placing the accessory.
- 2. RESIDUAL RISKS- Although the product is built in compliance with all the rules and precautions, there are residuals of risk linked to some structural aspects and use of the product. Avoid disassembling the appliance. Maintenance must be performed by expert personnel. Place the appliance in visible areas and in such a way that it does not hinder the normal passage of people, the risk of impact must be minimized if not eliminated. Do not place the appliance where it can fall and hit people or animals. Keep children away from the appliance when it is in operation and in any case connected to the mains voltage. Do not install the appliance in areas available to minors or people who could be damaged by proper or improper use. If disconnected from the mains, the appliance does not represent a danger for people and animals. The appliance works with low voltage electricity and this places it in a dangerous area typical of a household appliance; it must be considered, in any case, a lighting device and, therefore, an appropriate attitude must be adopted at the time of use. The appliance is designed and built using all safety criteria and suitable materials in order to prevent dangers and minimize risks.

#### <span id="page-14-1"></span>2. CONTENT OF THE SHIPMENT

Upon receipt, check that the product has arrived intact in all its parts; otherwise, contact the manufacturer immediately. Remove all the contents from the box and check for any damage caused by transport. Dispose of the casing according to the regulations in force.

- N ° 1 Divum 50K image change kit
- N ° 1 Instruction Manual and Warranty Terms.

#### <span id="page-15-0"></span>3. INSTALLATION IN THE PROJECTOR

#### <span id="page-15-1"></span>3.1. CONFIGURING THE IMAGE CHANGE KIT

The accessory consists of two distinct parts [\(Image 1\)](#page-15-2):

- 1. Component 1 is the mechanical part of the accessory, i.e. the one that makes the movement of the effect possible.
- 2. Component 2 is the gobo change wheel, capable of holding up to 4 gobos

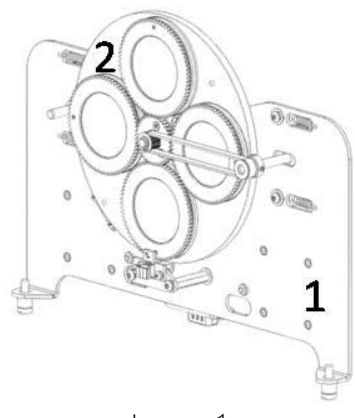

Image 1

<span id="page-15-2"></span>To insert the gobos into the wheel it is necessary to extract the clip, insert the gobo fully and reinsert the clip locking the gobo [\(Image 2\)](#page-15-3).

Make sure that the gobo is perfectly positioned in its seat, that the clip adheres perfectly to the gobo, is firmly in its seat and prevents the gobo from moving.

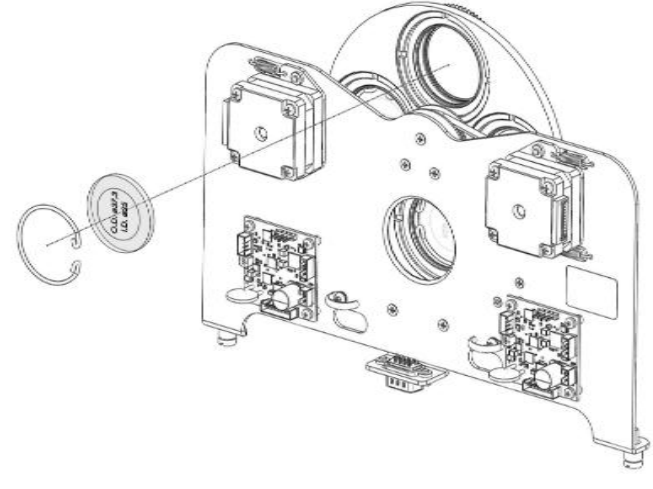

*Image 2*

<span id="page-15-3"></span>The focus of the gobos depends on the type of gobo. To do this, a template is used which must be inserted as shown in [Image 3;](#page-16-0) once inserted, using another template, you act on the single gobo holder ring until you have the effect that the first [Image 3](#page-16-0) offers a minimum of pull-out resistance.

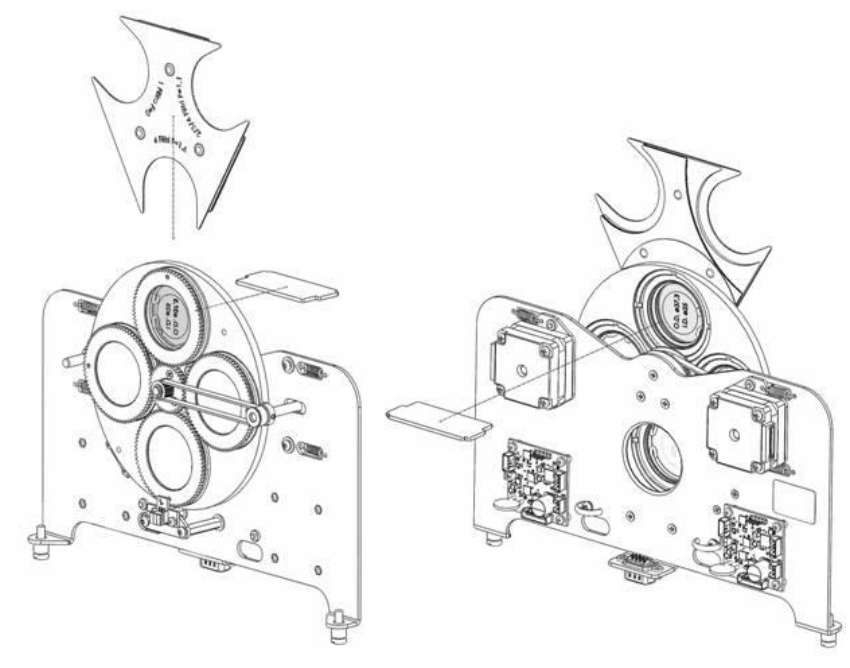

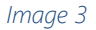

<span id="page-16-0"></span>ATTENTION: When carrying out these operations it is advisable to use a glove and pay particular attention to handling the wheel, as it contains very fragile objects (gobos). The installation / replacement of component 2 must be carried out with the projector switched off and disconnected from the power line. If replacement is required, after use, wait for the internal components to cool down (about 15 minutes).

To install the accessory inside the projector:

- 1. Open the bottom cover of the projector by unscrewing the appropriate fasteners.
- 2. Insert the component into the projector as in [Image 4.](#page-16-1)
- 3. Tighten the fixing screws of component 1 [\(Image 4\)](#page-16-1).
- 4. Connect the plug [\(Image 4\)](#page-16-1)

<span id="page-16-1"></span>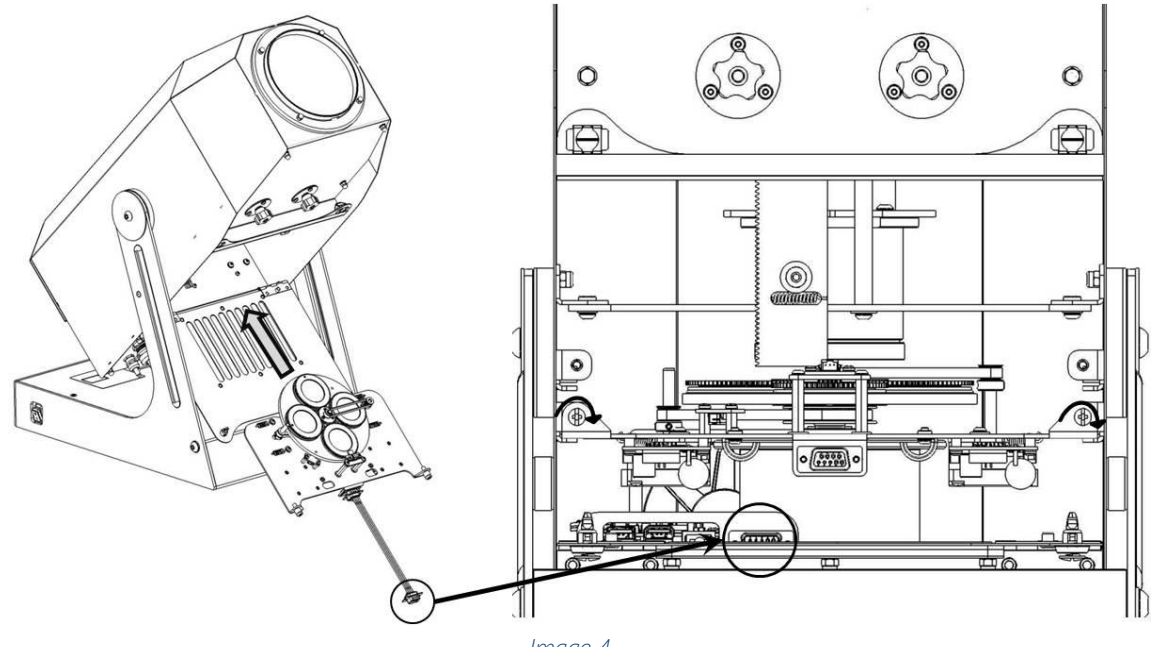

<span id="page-17-0"></span>Once the accessory has been installed, it can be configured via the APP, following the steps below:

1. Make WiFi connection with the projector and enter the password: *[Goboservice](#page-1-0)*

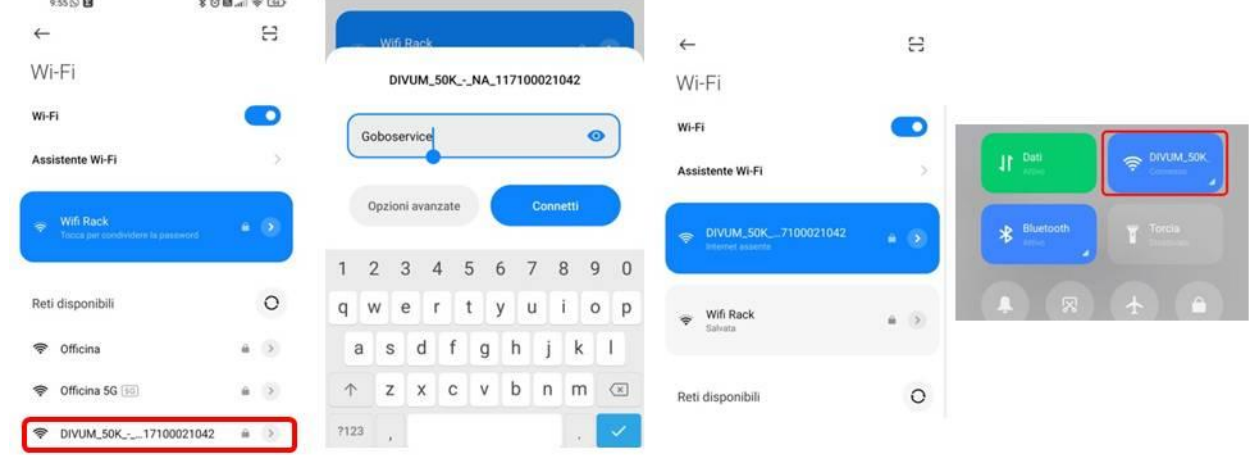

2. Access the App via the Google Chrome browser and enter the IP address **[192.168.4.1](#page-1-0)**

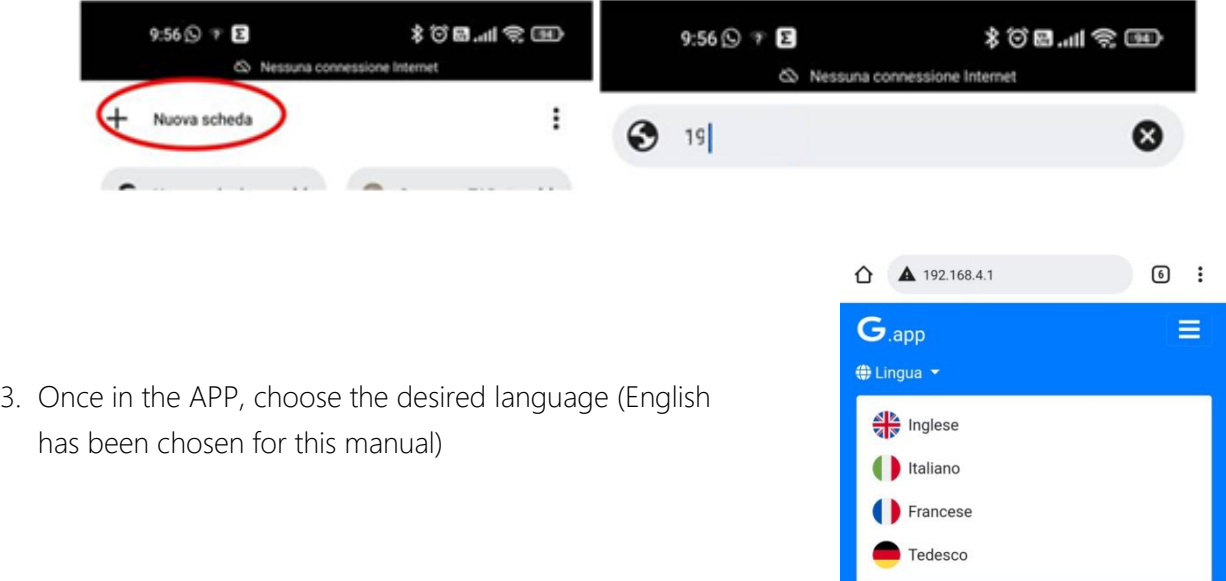

4. If the accessory is purchased together with the projector, the latter will already be configured to work with it and then you can proceed directly to use it. In particular, the accessory is supplied with a preconfigured scene that can be modified on each gobo position or, if you prefer, you can proceed with the creation of a new scene, leaving the pre-existing one in the list or deleting it.

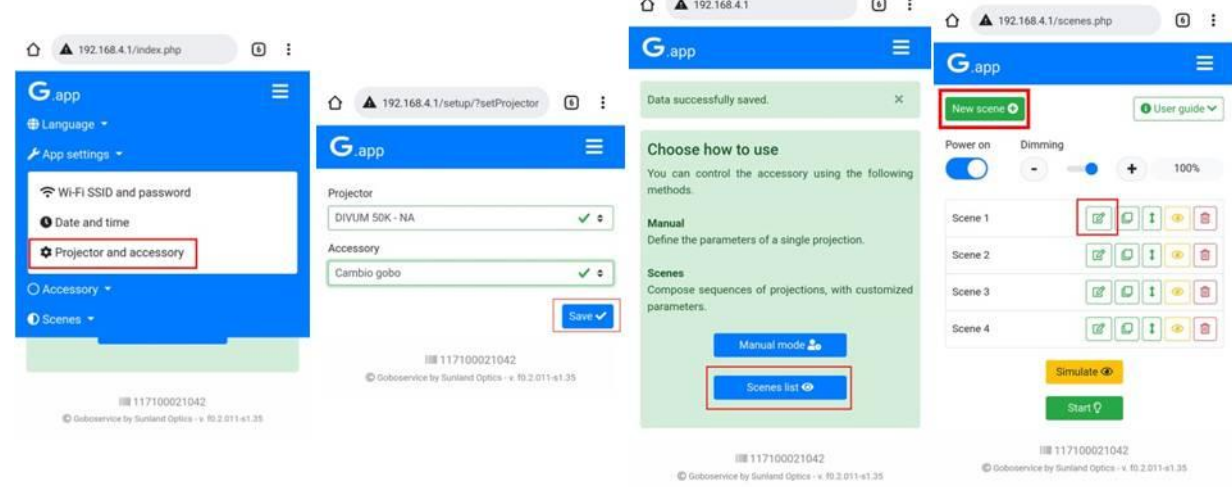

Once the scene is open, for each gobo it will be possible to set:

- the position of the gobo through two levels of adjustment (Angle and Fine Angle)
- the Fade In and Fade Out for each gobo position, that is to define the luminous intensity of the projection at the time of entry or exit of the selected gobo position
- the time spent by the current position in terms of  $h / m / s$  (Duration)
- whether or not the position must rotate on itself (Rotation).

At the end of the configuration of the gobo position, click on Done to confirm the changes made.

Be careful to have the 'Live mode' active, otherwise the changes you are making on the gobo position are not visible in real time

If in the current scene you want to work not with 4 positions but with 3 or 2, it is possible to do so by eliminating one or more positions. It is also possible to add the repetition of one or more gobos in the scene; the order in which the different gobo positions are inserted in the list will be the one followed in projection.

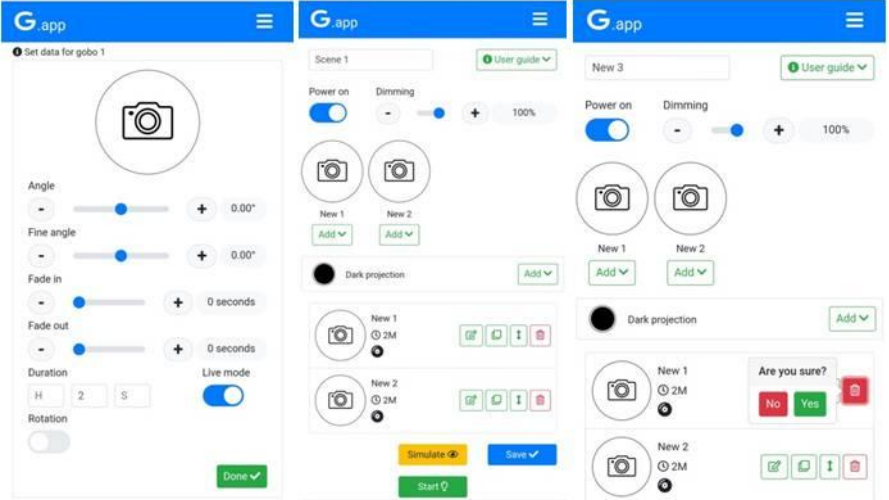

At the end of the configuration of the various gobo positions it is necessary to save the scene (Save) and it is possible to proceed with the visualization of the same using the Start command.

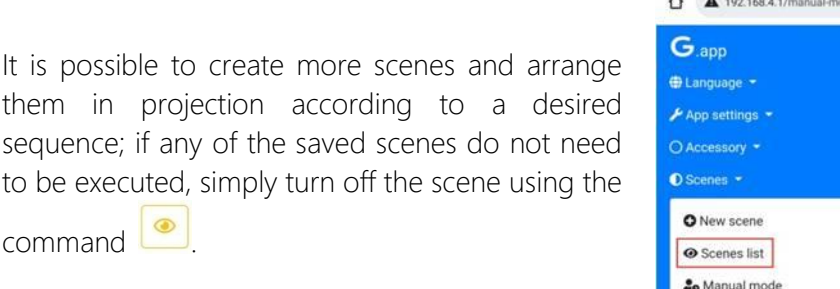

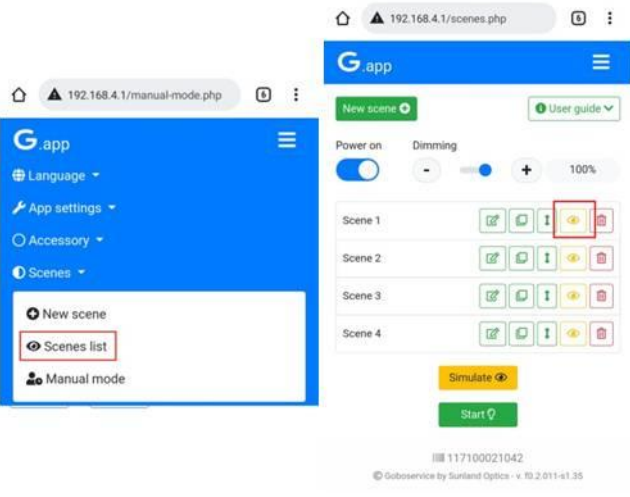

5. However, if the accessory is purchased at a later time, the projector must be configured to work correctly with the new accessory.

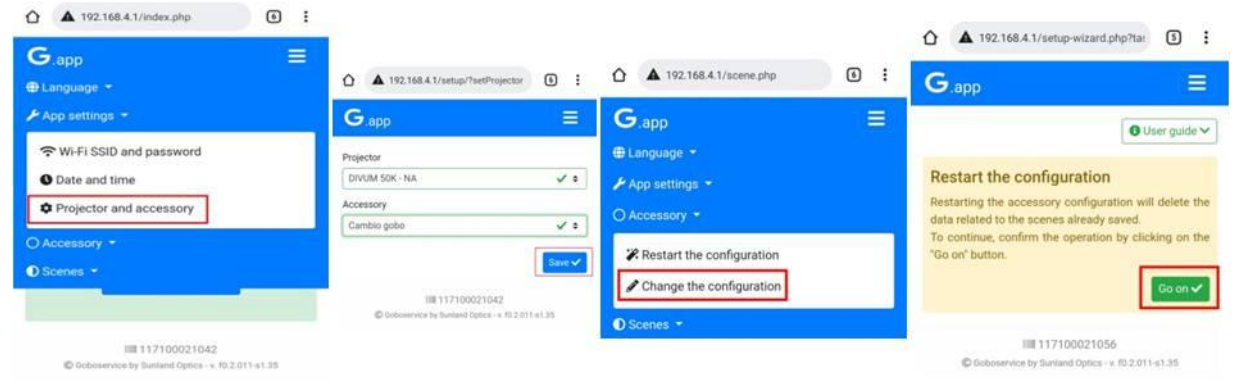

It is therefore necessary to introduce the positions that will have to work on the gobo change (1 or 2 or 3 or 4); in particular, through Next it will be possible to add the next gobo; acting on Completed, on the other hand, the configuration of the positions on the gobo change will be terminated.

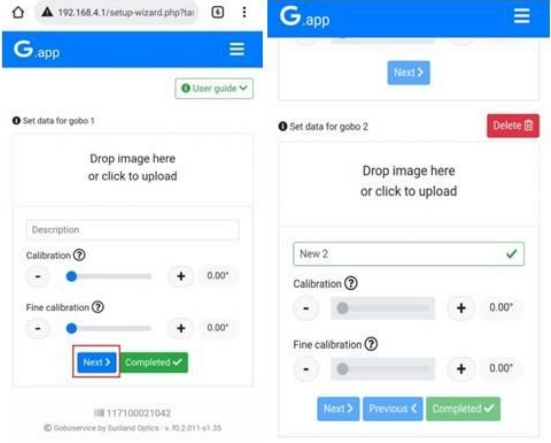

Once the number of gobo positions has been configured, it is possible to proceed as in point 4 with reference to the configuration of the scenes and the various parameters allowed on each position of the gobo change.

Once you have entered the scene list, you can set the Auto Homing command, that is, set a number of gobo position changes after which the accessory will check the references on each gobo position. The first homing is carried out automatically when the accessory is put into operation and it could also be decided not to repeat it (by default the value set for this parameter is '0'); the setting of this parameter is not necessary but it is useful to reduce the risk of any micro-shift on the gobo gear wheel.

Even by carrying out auto homing, the different gobos will obviously keep the previously set settings for each scene, the auto homing simply serves to reconfirm the reference points necessary for the correct functioning of the accessory.

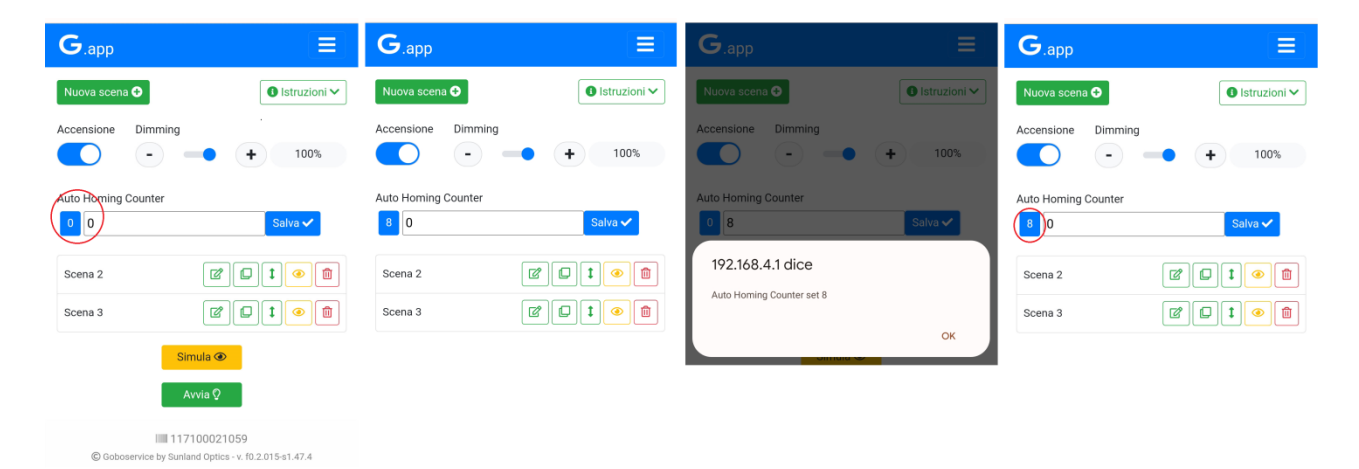

#### <span id="page-20-0"></span>4. POSSIBLE PROBLEMS - CAUSES AND SOLUTIONS ANOMALIES POSSIBLE CAUSES CHECKS AND REMEDIES Defectiveprojection Deposit of dust or dirt Gobos in Component 2 badly positioned Breaking disk animation Animation disk cleanup Check cleanliness and positioning of the gobos Consult a technician

#### <span id="page-20-1"></span>5. DISPOSAL

This device complies with the European Directive 2012/19 / EU - Waste electrical and electronic equipment (WEEE).

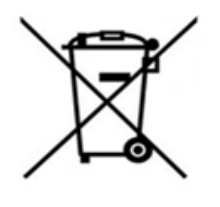

To respect the environment, dispose of / recycle the product at the end of its life cycle according to local laws.

In any case, it should not be thrown in the normal waste or dispersed in the environment, the latter action, even if pursued legally, represents a serious danger to animals and people and a long-term source of pollution. The product cannot be treated as a simple urban waste and must be disposed of appropriately in accordance with the regulations in force on the subject of separate waste disposal.

#### <span id="page-21-0"></span>6. WARRANTY

The product is covered by a warranty according to the terms of the law. In the event of a malfunction during the warranty period, the product will be repaired or replaced at the manufacturer's discretion.

For more information, refer to the warranty terms in Attachment 1.

For the use of the guarantee, the following information is essential:

- Purchase date (invoice date applies).
- Detailed description of the problem.

The device was shipped to you in perfect condition. It is essential to follow the safety instructions and warnings contained in this manual. Any damage caused by non-compliance with the manual will void the warranty. The manufacturer assumes no responsibility for damage or problems caused by nonobservance of the manual.

Any repairs must be carried out only by the manufacturer, who declines all responsibility for unauthorized interventions. Disassembly (even partial) of the projector not carried out by the manufacturer will void the warranty.

Consumable parts are not covered by the warranty.

The manufacturer reserves the right to modify the contents of this manual at any time and without notice.

<span id="page-21-1"></span>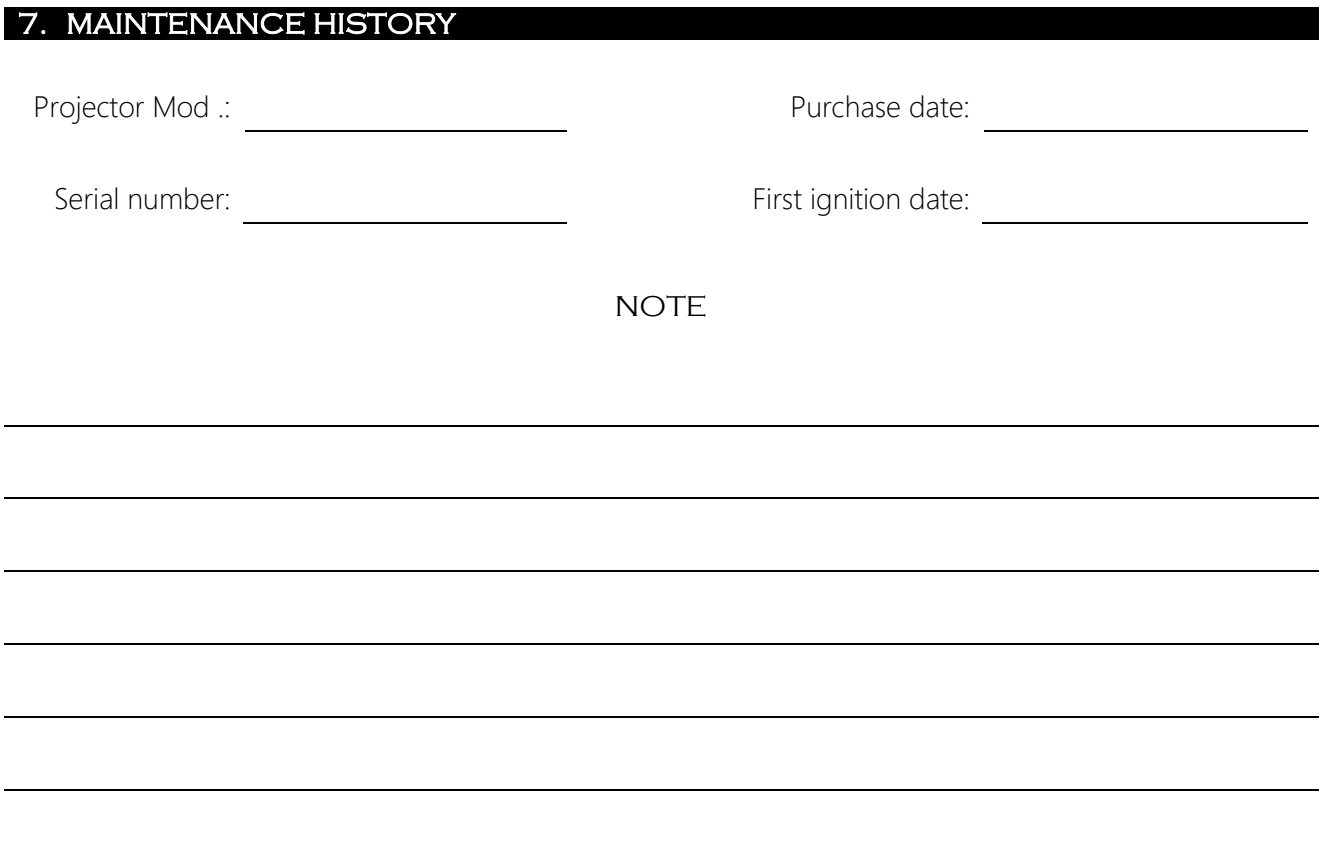

## GOBOSERVICE

# **KIT CHANGEUR DE GOBOS DIVUM 50K**

### NOTICE D'UTILISATION

Merci d'avoir choisi un projecteur de marque Goboservice ! Nous vous informons que ce produit a été conçu et fabriqué pour vous garantir des prestations toujours meilleures et pour répondre le plus possible à vos attentes et exigences.

Lisez attentivement la présente notice d'utilisation avant de commencer à utiliser le produit et consultezla chaque fois que vous rencontrez la moindre difficulté ou le moindre doute.

La présente notice d'utilisation fait partie intégrante de la fourniture du matériel. Cette notice d'utilisation doit être soigneusement conservée pour une période de 10 (dix) ans minimum, dans un lieu connu et facilement accessible à toutes les personnes intéressées.

La connaissance et le respect du contenu de cette notice d'utilisation sont essentiels pour garantir les opérations correctes et sûres d'installation, d'utilisation et d'entretien du produit.

La société [Goboservice by SunlandOptics SRL](#page-1-0) décline toute responsabilité concernant des dommages à l'appareil ou à toute chose ou personne résultant d'une installation, d'une utilisation et d'un entretien non conformes aux instructions reportées dans la présente notice d'utilisation, qui doit toujours accompagner l'appareil.

De plus, la société [Goboservice by SunlandOptics SRL](#page-1-0) se réserve le droit de modifier, à tout moment et sans préavis le contenu de la présente notice d'utilisation.

#### **SOMMAIRE**

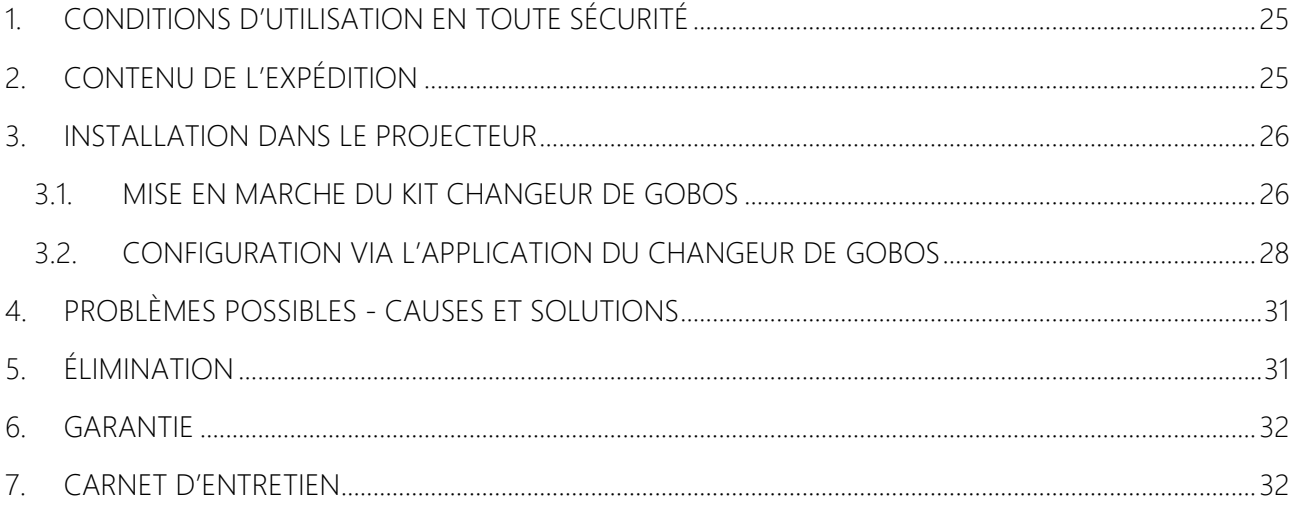

#### <span id="page-24-0"></span>1. CONDITIONS D'UTILISATION EN TOUTE SÉCURITÉ

Lisez attentivement les conditions d'utilisation suivantes avant d'exécuter la moindre opération.Le produit décrit dans la présente notice est l'accessoire d'un appareil d'éclairage pour la projection d'un faisceau lumineux. Il est habituellement utilisé pour illuminer, avec un niveau élevé de luminosité superficielle, de larges surfaces sur lesquelles projeter des effets de type décoratif ou pour reproduire des projections de logos ou d'images suggestives et particulières. Il est recommandé de ne pas utiliser l'appareil à d'autres fins que celles pour lesquelles il a été conçu et fabriqué. Il est destiné à l'éclairage d'environnements extérieurs et intérieurs, toute autre utilisation n'est pas prévue par le fabricant et le dégage donc de toute responsabilité pour les dommages résultant d'une utilisation inappropriée et/ou incorrecte. En cas d'élimination, il est nécessaire de suivre la réglementation en vigueur dans le pays où l'opération est effectuée.

- 3. INSTALLATION L'installation doit être réalisée en aménageant l'espace autour du projecteur dans lequel l'accessoire doit être installé de sorte qu'il soit libre de tout obstacle.
	- Assurez-vous que toutes les pièces pour la fixation de l'accessoire sont en bon état.
	- Assurez-vous de la stabilité du projecteur avant de positionner l'accessoire.
- 4. RISQUES RÉSIDUELS Bien que le produit soit fabriqué en respectant toutes les normes et précautions, il reste des risques résiduels liés à certains aspects structurels et à l'utilisation du produit. Évitez de démonter l'appareil. L'entretien doit être effectué par du personnel expert. Placez l'appareil dans des zones visibles et de façon à ne pas gêner le passage normal des personnes, le risque d'impact doit être réduit au minimum, voire inexistant. Ne placez pas l'appareil dans des endroits d'où il peut tomber en heurtant des personnes ou des animaux. Tenez les enfants à distance de l'appareil quand celui-ci est en fonctionnement et dès lors qu'il est branché sur le secteur. N'installez pas l'appareil dans des zones accessibles aux mineurs ou aux personnes susceptibles d'être endommagés par son usage propre ou par une utilisation inappropriée. Si l'appareil est débranché du secteur, il ne présente pas de danger pour les personnes et les animaux. L'appareil fonctionne avec de l'électricité basse tension, ce qui le place à un degré de dangerosité similaire à n'importe quel appareil électroménager et doit, dans tous les cas, être considéré comme un appareil d'éclairage et, par conséquent, un comportement adapté doit être adopté au moment de l'utilisation. L'appareil est conçu et fabriqué en utilisant tous les critères de sécurité et des matériaux appropriés dans le but de prévenir les dangers et de minimiser les risques.

#### <span id="page-24-1"></span>2. CONTENU DE L'EXPÉDITION

Dès réception, vérifiez que le produit est arrivé intégralement intact; sinon contactez immédiatement le fabricant. Videz tout le contenu de la boîte et contrôlez la présence d'éventuels dégâts causés par le transport. Débarrassez-vous de l'emballage selon la réglementation en vigueur.

- N°1 Kit changeur de gobos Divum 50K
- N°1 Notice d'Utilisation et Conditions de Garantie.

#### <span id="page-25-0"></span>3. INSTALLATION DANS LE PROJECTEUR

#### <span id="page-25-1"></span>3.1. MISE EN MARCHE DU KIT CHANGEUR DE GOBOS

L'accessoire est formé de deux parties distinctes ([Figure 1\)](#page-25-2):

- 1. Le composant 1 est la partie mécanique de l'accessoire, celle qui rend possible le mouvement de la roue.
- 2. Le composant 2 est la roue changeur de gobos, qui peut contenir jusqu'à 4 gobos.

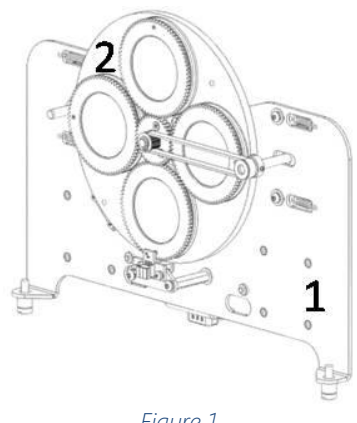

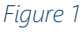

<span id="page-25-2"></span>Pour insérer les gobos dans la roue, il est nécessaire d'extraire la bague de fixation, d'insérer le gobo à fond dans son logement et de réinsérer la bague de fixation en bloquant le gobo [\(Figure 2\)](#page-25-3). Assurez-vous que le gobo est parfaitement positionné dans son logement, que la bague de fixation adhère parfaitement au gobo, qu'elle est bien fermement ancrée dans son logement et qu'elle empêche le gobo de bouger.

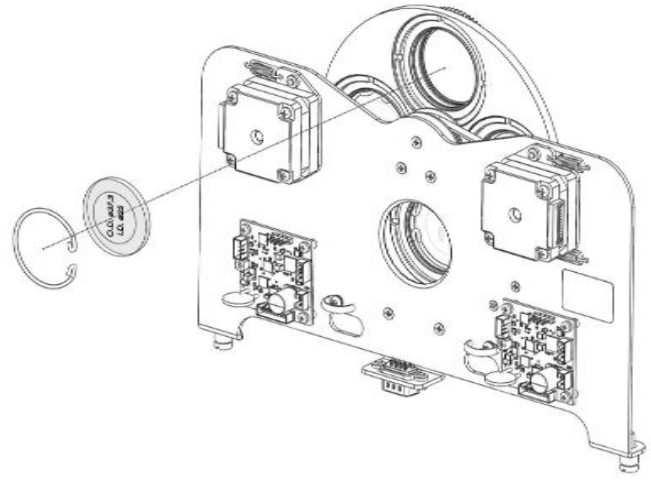

*Figure 2*

<span id="page-25-3"></span>La netteté des gobos dépend du type de gobo. Pour ce faire, on utilise un gabarit qu'il faut insérer comme sur la [Figure 3;](#page-26-0) une fois inséré, à l'aide d'un autre gabarit, il faut agir sur la bague du porte-gobo jusqu'à obtenir comme effet que le premier gabarit de la [Figure 3](#page-26-0) entraîne un minimum de résistance à l'extraction.

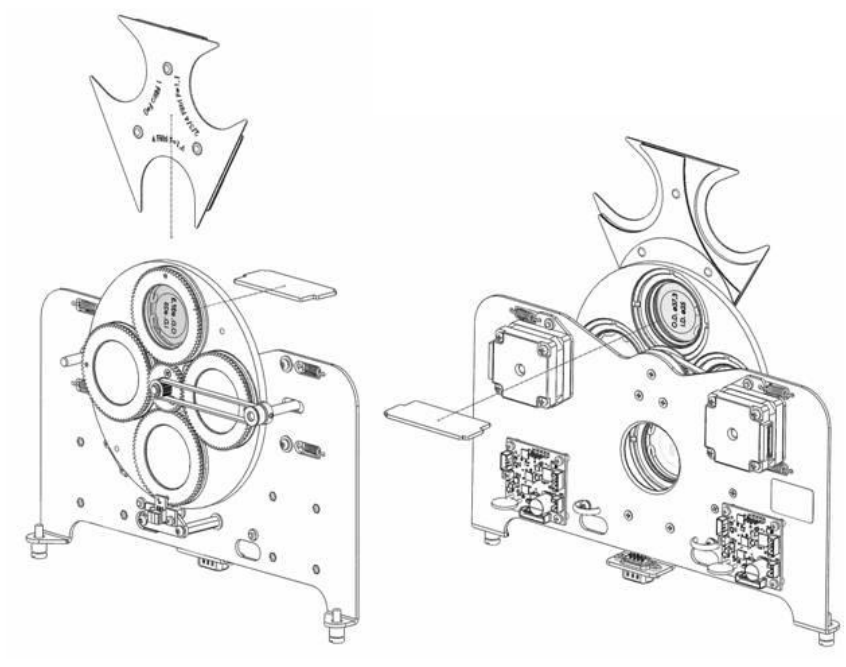

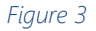

<span id="page-26-0"></span>ATTENTION : Pendant ces opérations, il est conseillé d'utiliser un gant et d'apporter une attention particulière lors de la manipulation de la roue, qui contient des objets très fragiles (gobos). L'installation/le remplacement du composant 2 doit être effectué avec le projecteur éteint et débranché du secteur. Si vous devez procéder au remplacement, attendez le refroidissement des composants internes (environ 15 minutes).

Pour installer l'accessoire à l'intérieur du projecteur :

- 1. Ouvrez le capot inférieur du projecteur en dévissant les fixations.
- 2. Insérez le composant dans le projecteur comme illustré à la [Figure 4](#page-26-1)
- 3. Serrer les vis de fixation du composant 1[\(Figure 4\)](#page-26-1).
- 4. Branchez le connecteur [\(Figure 4\)](#page-26-1).

<span id="page-26-1"></span>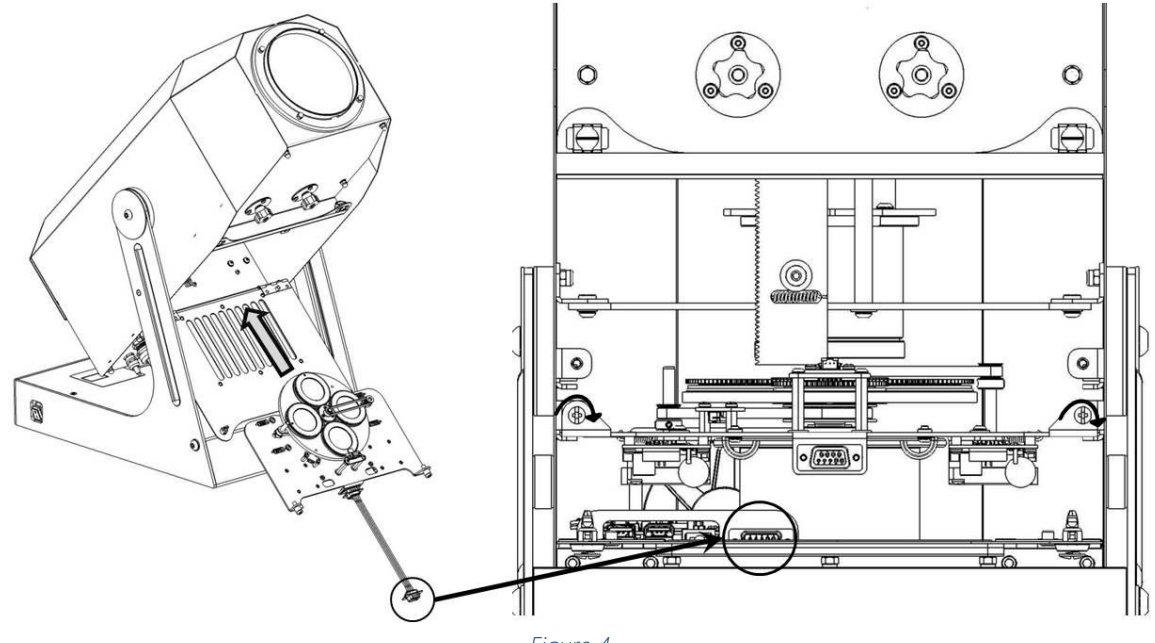

<span id="page-27-0"></span>Une fois l'accessoire installé, vous pouvez procéder à sa configuration via l'application en suivant les étapes décrites ci-dessous :

- $100 \times 100$ 955 (3  $\leftarrow$  $\Xi$ Ξ  $\leftarrow$ Wi-Fi DIVUM 50K - NA 117100021042 Wi-Fi Wi-Fi  $\overline{\phantom{a}}$ Wi-Fi Goboservice  $\ddot{\bullet}$  $\approx$  DIVUM. Assistente Wi-Fi Assistente Wi-Fi Opzioni avanzate 7 8 9 0  $\overline{2}$  $3\quad 4$ 5 6  $\circ$  $q$  w Reti disponibili  $e$   $r$ tyui  $0$   $p$ Wifi Rack  $\sim$  $4.3$ sdfghjkl a **● Officina** z x c v b n m  $\textcircled{\scriptsize{x}}$ Officina 5G [10]  $\alpha$  .  $\beta$ Reti disponibili  $\circ$ DIVUM\_50K\_-\_.17100021042  $?123$  $a \rightarrow$
- 1. Établissez la connexion Wi-Fi avec le projecteur et entrez le mot de passe *[Goboservice](#page-1-0)*

2. Accédez à l'application via le navigateur Google Chrome, ouvrez une nouvelle fenêtre et tapez l'adresse IP **[192.168.4.1](#page-1-0)**

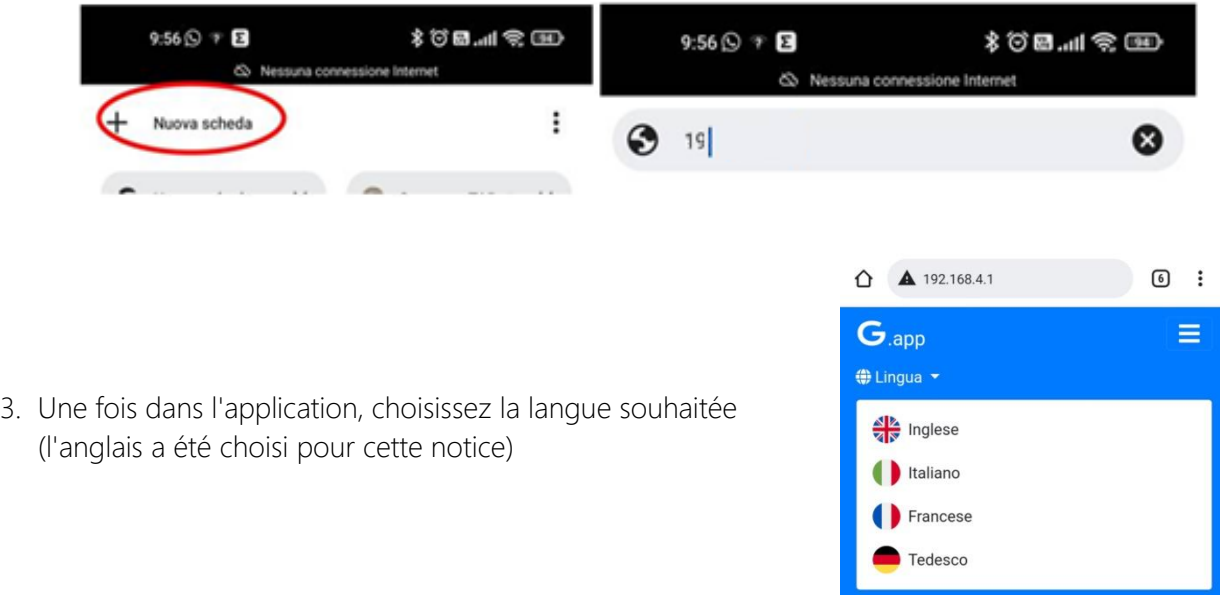

4. Dans le cas où l'accessoire est acheté avec le projecteur, ce dernier est déjà configuré pour fonctionner avec et vous pouvez directement l'utiliser. Cet accessoire est notamment fourni avec une scène pré-configurée qui peut être modifiée sur chaque position de gobo ou bien, si vous préférez, vous pouvez procéder à la création d'une nouvelle scène, en laissant la scène préexistante dans la liste ou en la supprimant.

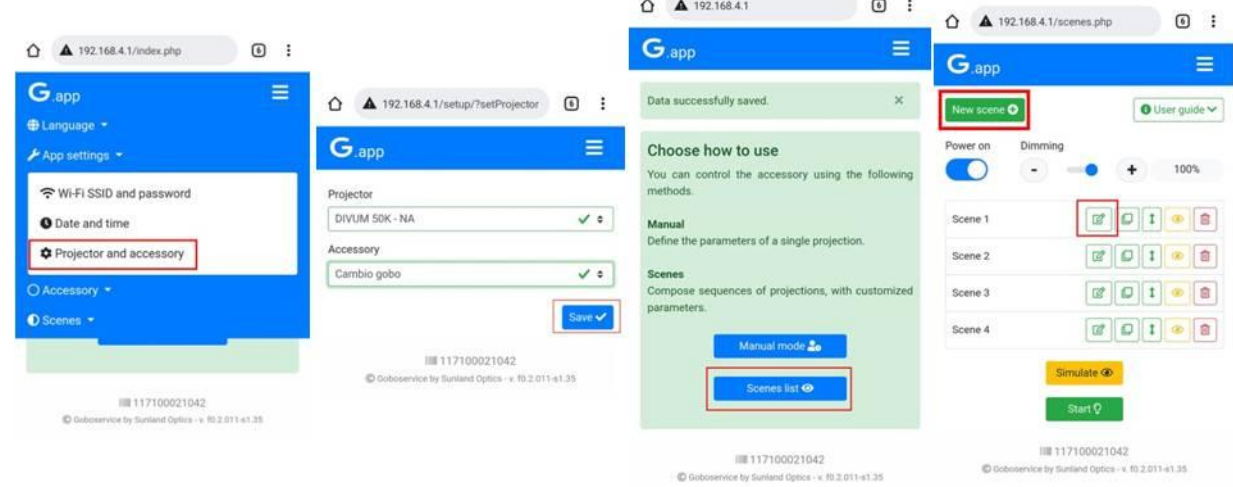

Une fois la scène ouverte, il sera possible de paramétrer pour chaque gobo :

- la position du gobo grâce à deux niveaux de réglage (*Angle* et *Fine Angle*)
- Le Fade In et le Fade Out pour chaque position de gobo, qui permettent de définir l'intensité lumineuse de la projection au moment de l'entrée ou de la sortie de la position de gobo sélectionnée
- le temps de permanence de la position courante en terme de h/m/s (*Duration [*Durée]*)*
- si la position doit tourner sur elle-même ou pas (*Rotation*).

Au terme de la configuration de la position du gobo, cliquez sur *Done* pour confirmer les modifications effectuées.

Veillez à ce que la modalité *'Live mode'* soit active, sinon les modifications en cours ne sont pas visibles en temps réel.

Si, dans la scène en cours, vous souhaitez travailler non pas avec 4 mais avec 3 ou 2 positions, il est possible de le faire en éliminant une ou plusieurs positions. Il est également possible d'ajouter la répétition d'un ou plusieurs gobos dans la scène ; l'ordre dans lequel les différentes positions de gobos seront insérées dans la liste sera celui suivi en projection.

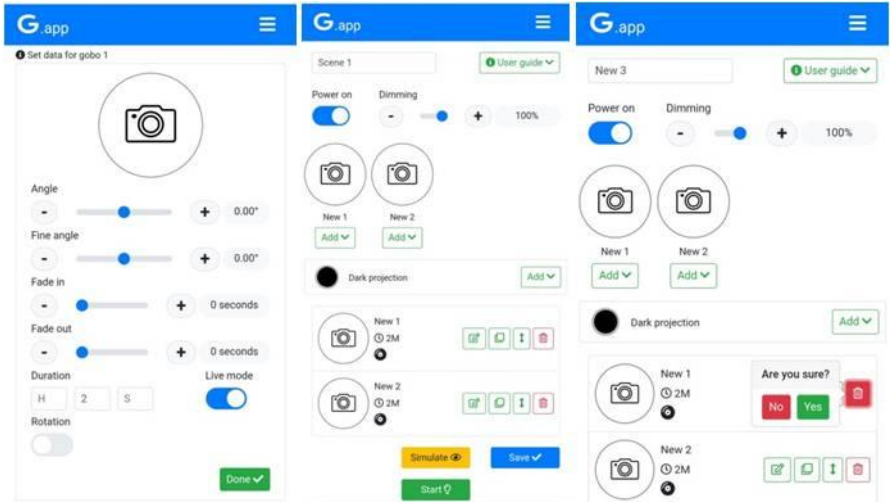

Au terme de la configuration des différentes positions des gobos, il est nécessaire de sauvegarder la scène en sélectionnant *Save* et il est possible de procéder à la visualisation en sélectionnant *Start*.

Il est possible de créer plusieurs scènes et de les ordonner en projection selon une séquence souhaitée ; si l'une des scènes enregistrées ne doit pas être exécutée, il suffit de désactiver la scène à

l'aide du bouton

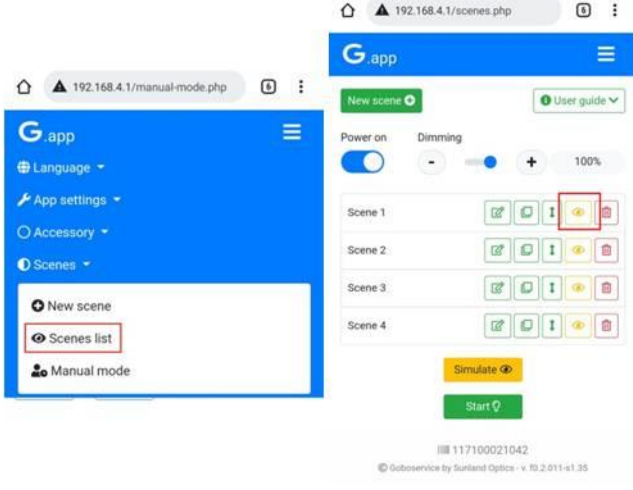

5. Si l'accessoire est acheté ultérieurement, il est nécessaire de configurer le projecteur pour qu'il fonctionne correctement avec le nouvel accessoire.

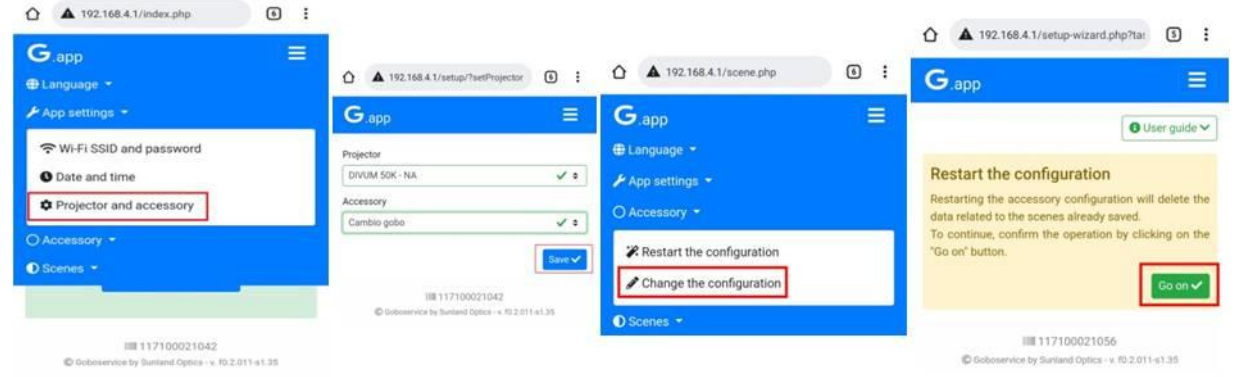

Il est donc nécessaire d'introduire les positions qui devront travailler sur le changeur de gobos (1 ou 2 ou 3 ou 4) ; en sélectionnant *Next*, vous pourrez ajouter le gobo successif. Sélectionnez *Completed* pour compléter et terminer la configuration des positions sur le changeur de gobos.

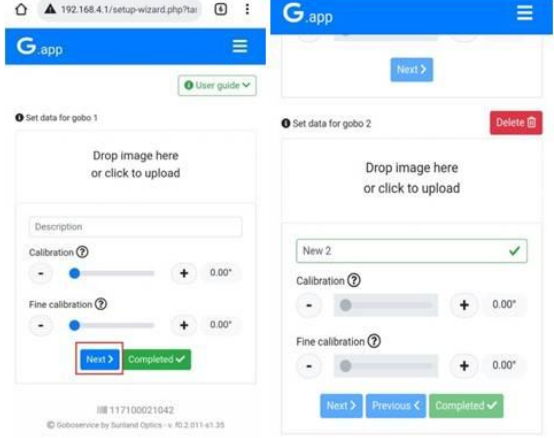

Une fois le nombre de positions des gobos configuré, vous pouvez vous reporter au point 4 afin de procéder à la configuration des scènes et des différents paramètres autorisés sur chaque position du changeur de gobos.

Une fois que vous avez entré la liste des scènes, vous pouvez définir la commande *Auto Homing* qui permet de définir un certain nombre de changements de position de gobo après lesquels l'accessoire vérifiera les références sur chaque position de gobo. Le premier homing est effectué automatiquement lors de la mise en marche de l'accessoire et vous pouvez également décider de ne pas le répéter (par défaut, la valeur définie pour ce paramètre est '0') ; le réglage de ce paramètre n'est pas nécessaire mais il est utile pour réduire le risque de tout micro-décalage sur la roue du changeur de gobos.

Même en effectuant le homing automatique, les différents gobos conserveront évidemment les réglages préalablement définis pour chaque scène, le homing automatique sert simplement à reconfirmer les repères nécessaires au bon fonctionnement de l'accessoire.

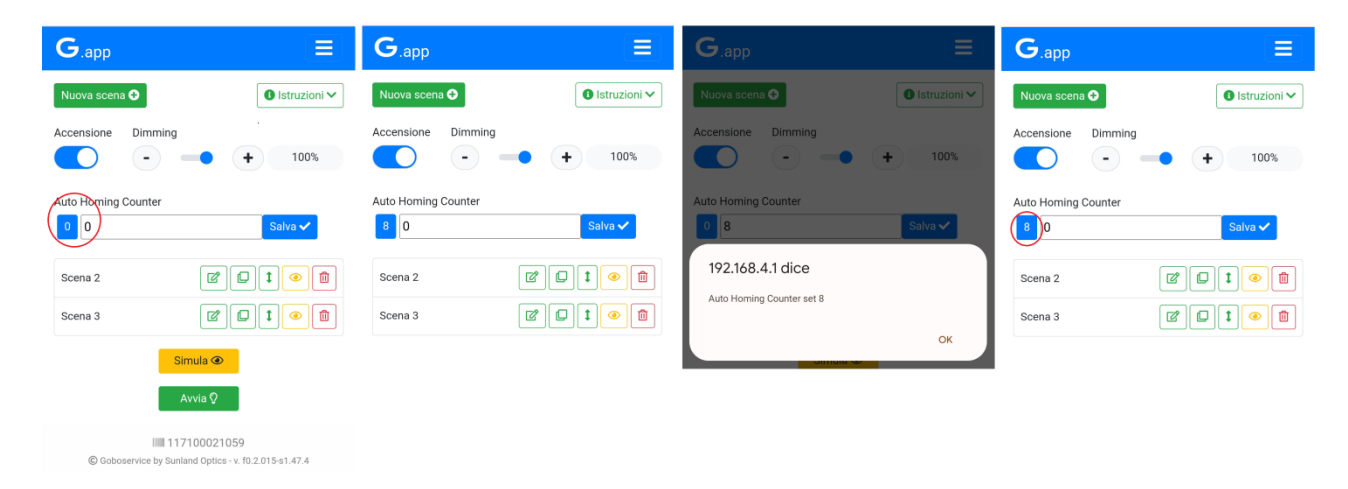

#### <span id="page-30-0"></span>4. PROBLÈMES POSSIBLES - CAUSES ET SOLUTIONS ANOMALIES CAUSES POSSIBLES CONTRÔLES ET REMÈDES Projection défectueuse Dépôt de poussières ou de saleté Gobos dans Composant 2 mal positionnés Rupture d'un gobo Vérifier la propreté Vérifier le positionnement des gobos Contactez le service technique

#### <span id="page-30-1"></span>5. ÉLIMINATION

Cet appareil est conforme à la Directive Européenne 2012/19/EU - Équipements électriques et électroniques (DEEE).

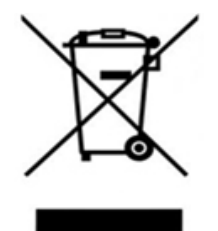

Dans le respect de l'environnement, éliminez / recyclez le produit à la fin de son cycle de vie conformément aux dispositions des lois locales.

Il ne doit être en aucun cas jeté parmi les déchets classiques ou dispersé dans l'environnement; cette dernière action entraîne des poursuites judiciaires et représente un danger sérieux pour les animaux et les personnes et une source de pollution à long terme. Le produit ne peut pas être traité comme un simple déchet urbain et doit être éliminé de manière appropriée conformément à la réglementation en vigueur en matière de tri sélectif des déchets..

#### <span id="page-31-0"></span>6. GARANTIE

Le produit est couvert par la garantie selon les termes de la loi. En cas de mauvais fonctionnement pendant la période de garantie, le produit sera réparé ou remplacé à la discrétion du fabricant.

Pour plus d'informations, reportez-vous aux conditions de garantie présentes en Annexe 1.

Pour l'utilisation de la garantie, les informations suivantes sont indispensables:

- Date d'achat (la date de la facture est valable).
- Description détaillée du problème.

L'appareil vous a été expédié en parfait état. Il est indispensable de suivre les consignes de sécurité et les avertissements contenus dans cette notice d'utilisation. Tout dommage causé par le non-respect de la notice d'utilisation annulera la garantie. Le fabricant n'assume aucune responsabilité pour les dommages ou les problèmes causés par le non-respect de la notice d'utilisation.

Toute réparation doit être effectuée uniquement par le fabricant, qui décline toute responsabilité pour les opérations non autorisées. Le démontage (même partiel) du projecteur non effectué par le fabricant annulera la garantie.

Les consommables ne sont pas couverts par la garantie.

Le fabricant se réserve le droit de modifier le contenu de cette notice d'utilisation à tout moment et sans préavis.

#### <span id="page-31-1"></span>7. CARNET D'ENTRETIEN

Numéro de Série: **Serie: Serie: Serie: Serie: Serie: Serie: Serie: Serie: Serie: Serie: Serie: Serie: Serie: Serie: Serie: Serie: Serie: Serie: Serie: Serie: Serie: Serie: Serie: Serie:** 

Mod. Projecteur:  $\blacksquare$ Date de la première mise en service:

**NOTES** 

## www.goboservice.com

[IST0011](#page-1-0) [Rev.0](#page-1-0) 21/09/2022

**Goboservice by Sunland Optics SRL** Via Vecchia Provinciale 167 – Archi – 89121 Reggio Calabria (RC) +39 0965 813264 Via 2 Giugno 19/10 – Bonate – 24040 (BG) +39 0350176860 www.goboservice.com info@goboservice.com

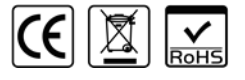

www.goboservice.com